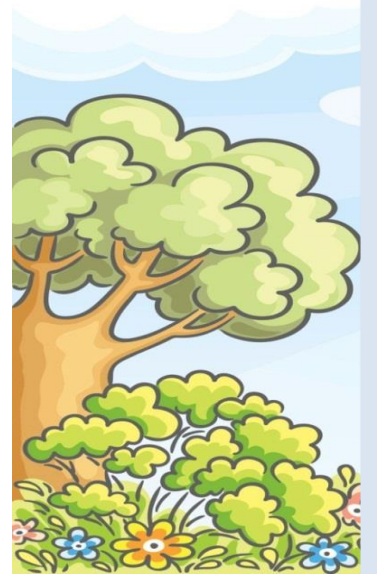

## **Community Connection for Child Care Professional Development Calendar**

**October 2018**

**Register online at** 

**[www.caregistry.org](http://www.caregistry.org/) All trainings located at the** 

**Larry E. Reider Education Center 2000 K Street Bakersfield CA 93301**

**For training information in English call 661-861-5271 or 661-861-5201 Para información de capacitación en Español llamada 661-861-5208**

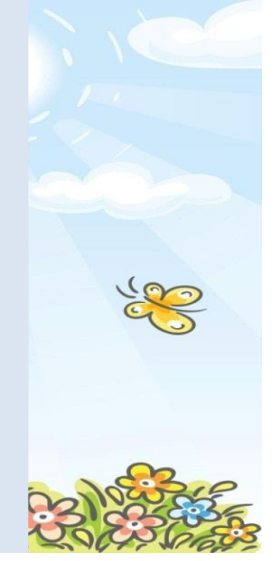

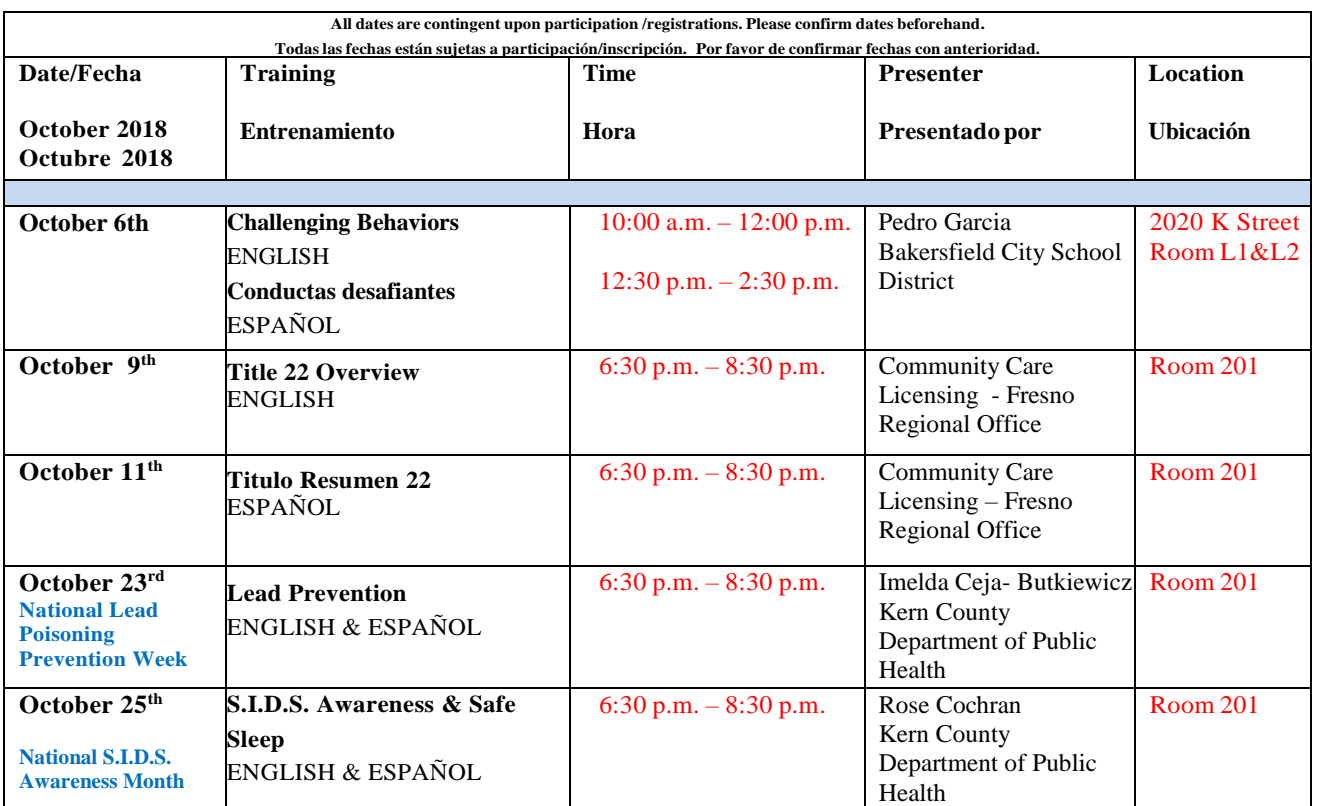

Registration for the workshops win how be online through **www.caregistry.**<br>done so. When logged in follow the following steps to register for workshops: Registration for the workshops will now be online through **[www.caregistry.org](http://www.caregistry.org/)** . Create a log in if you have not already

- Espain tend to the tend the group of type<br>1. Click on the left tab titled **Training Calendar**
- 2. Under **Sponsor Name** type in *Community Connection* and click **Search**. The list of workshops will come up.
- 3. Click on the circle next to the workshop you want to attend, then click **View Event Details** on bottom left corner.
- 4. Finally, click on the **Enroll Now** tab. An email confirmation will be sent to you.

La inscripción para los talleres será a través de **[www.caregistry.org](http://www.caregistry.org/)** . Cree un registro si aún no lo ha hecho. Una vez conectado, siga los siguientes pasos para registrarse en los talleres:

- 1. Haga clic en la pestaña izquierda titulada **Calendario de Capacitación**
- 2. Donde dice **Nombre de Patrocinador** favor de escribir *Community Connection* y haga clic donde dice **Buscar.** Aparecerá la lista de talleres.
- 3. Haga clic en el círculo junto al taller al que desea asistir y, a continuación, haga clic en **Ver detalles del evento** en la esquina inferior izquierda.

4. Finalmente, haga clic en la pestaña **Inscribirse ahora**. Se le enviará un correo electrónico de confirmación.